# **Wiley Custom Select**

**Have you ever wished you could take selected content from different textbooks to create a Custom Textbook with just the right material for your students?**

Wiley is pleased to offer you exactly that with **Wiley Custom Select**, a new service that helps you to build the perfect textbook, in 3 easy steps.

Hundreds of our biggest and best textbooks are available to choose from in the program, and the best thing is - you can easily mock up a custom textbook yourself in minutes, or simply browse the content we have available in your own time, on the CustomSelect website.

#### Visit **www.customselect.wiley.com** to get started!

**This is the perfect solution for providing exactly the content your class needs.** 

**Your local Account Manager will also be happy to guide you through our diverse array of custom options and make sure you get what you need for your class.**

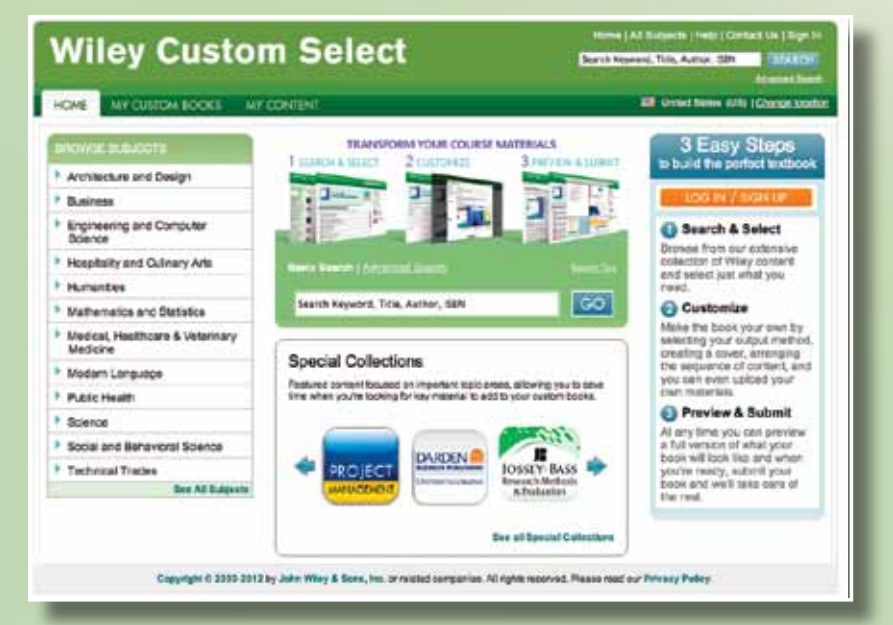

Visit **www.customselect.wiley.com** and see how easy it is to get the right content for your class.

## **Wiley Custom Select**

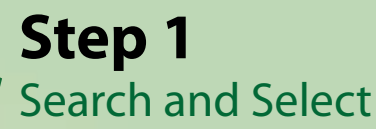

St<br>Se<br>Log<br>an<br>bro<br>You Log-in to the system, click on 'create a new custom book' and start browsing our huge selection of titles! You can preview the content yourself, and then simply drag and drop the chapters of books you want added, into your new custom title. Want to upload your own material alongside ours? You can!

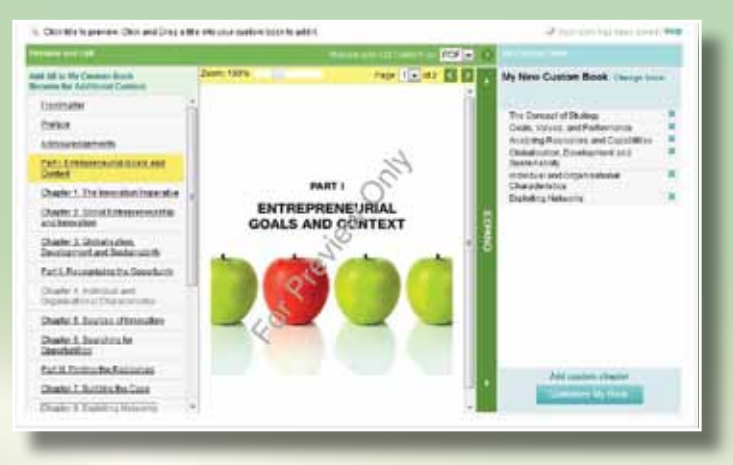

### **Step 2** Customise and Personalise

Add your own cover image and title, rework the table of contents, add course information, create headers and footers, have it publish in colour or B/W, or perhaps publish it as an ebook… The Currence Currence Currence Currence Currence Currence Currence Currence Currence Currence Currence Currence Currence Currence Currence Currence Currence Currence Currence Currence Currence Currence Currence Currence Cu

The choice is yours.

### **Step 3** Preview and Submit

Take a final look over the tailored content you've selected for your class, click the submit button and we will get in touch with a quote and any details you need, as soon as it's ready. The Street<br>
Pre Take correction<br>
discorrection<br>
get

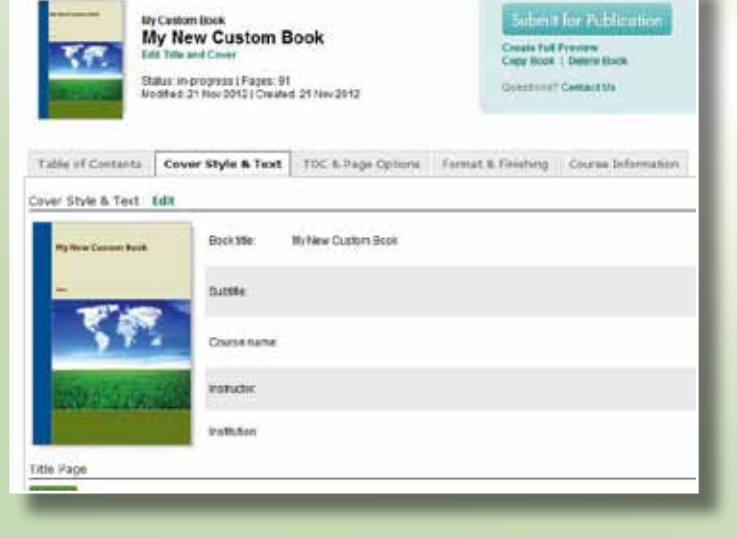

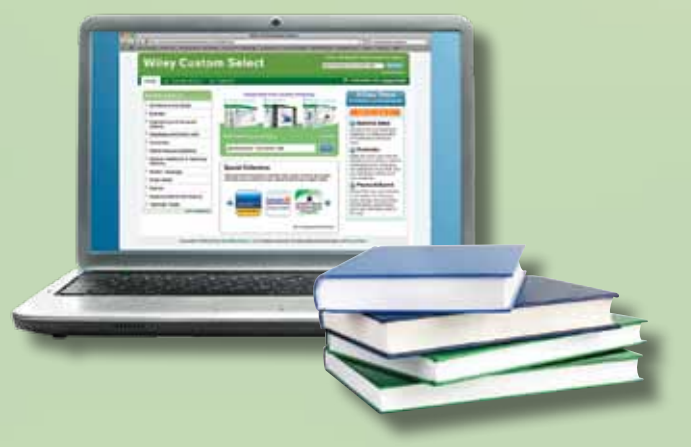

Visit **www.customselect.wiley.com** and see how easy it is to get the right content for your class.